BNB (Binance Coin)是Binance交易所发行的加密货币,是Binance生态系统的 核心代币。购买BNB可以通过多种方式进行,其中包括使用Bitget交易平台。本文 将介绍如何购买BNB以及使用Bitget进行BNB交易的具体步骤。

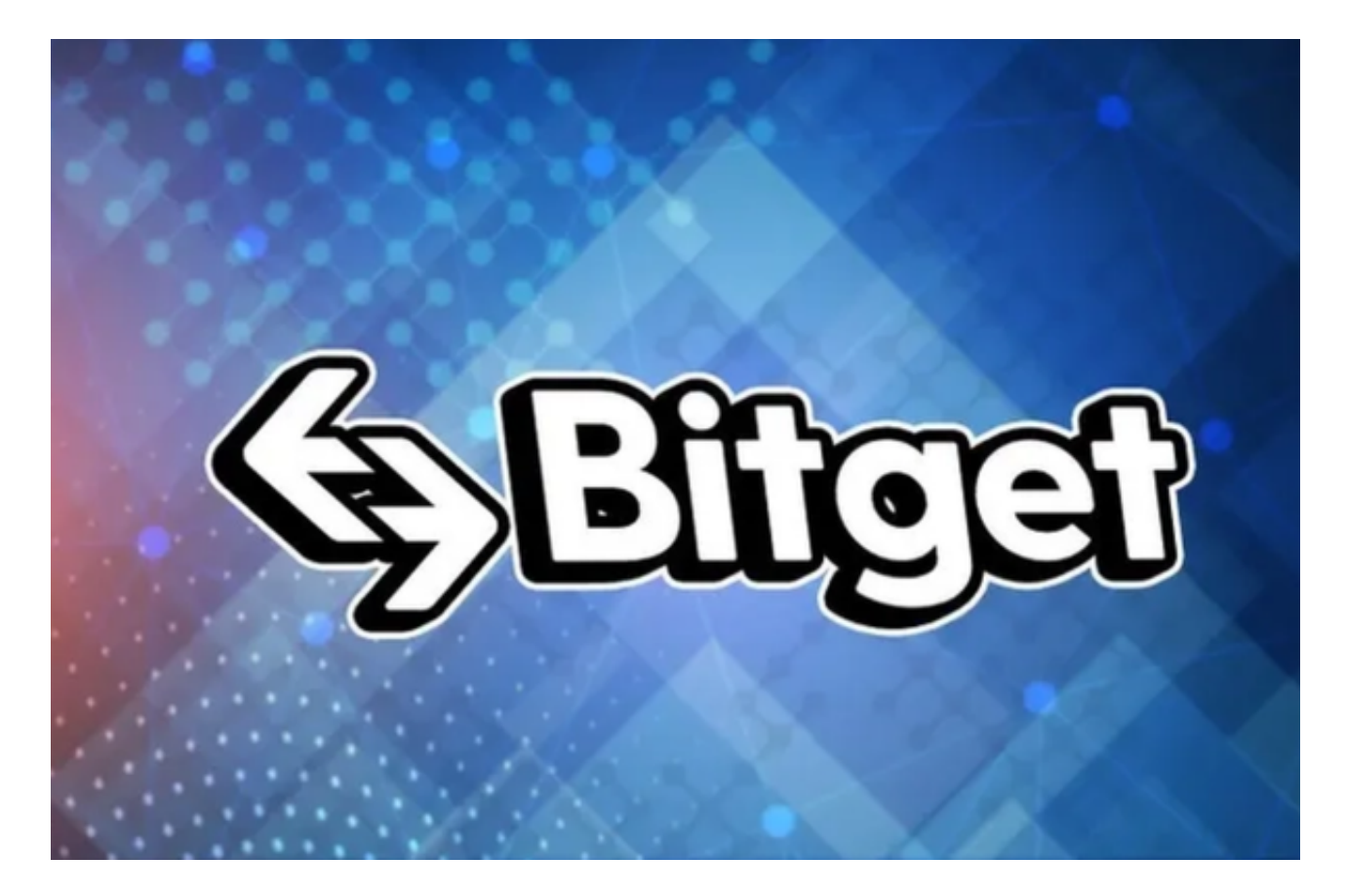

一、购买BNB的方式

1. 在Binance交易所购买: Binance是全球最大的加密货币交易平台之一, 用户可 以在Binance上使用法币或其他数字货币购买BNB。首先,需要注册一个Binance 账户并完成KYC验证。注册完成后,在Binance平台上选择合适的充值方式,如银 行卡、支付宝等,进行充值。充值完成后,在交易页面选择BNB对应的交易对,输 入购买数量和价格,确认交易即可。

2. 使用Bitget交易平台购买: Bitget是一家知名的数字资产交易平台, 也支持购买 BNB。首先,需要下载并安装Bitget手机App或访问Bitget官方网站,在平台上注 册一个账户并完成KYC验证。注册完成后,在Bitget平台上选择合适的充值方式, 如银行卡、支付宝等,进行充值。充值完成后,在交易页面选择BNB对应的交易对 ,输入购买数量和价格,确认交易即可。

3. 使用其他交易平台购买:除了Binance和Bitget,还有其他一些知名的交易平台

也支持购买BNB,如Huobi、OKEx等。用户可以根据自己的需求选择合适的交易 平台进行购买。

二、使用Bitget购买BNB的步骤

以下是使用Bitget购买BNB的具体步骤:

 1. 下载和安装Bitget手机App或访问Bitget官方网站:根据自己的设备选择合适的 方式,下载并安装Bitget手机App或访问Bitget官方网站。

2. 注册和登录账户: 打开Bitget手机App或访问Bitget官方网站, 点击注册按钮, 填写必要的信息完成账户注册。注册完成后,使用注册的手机号码或邮箱登录账户

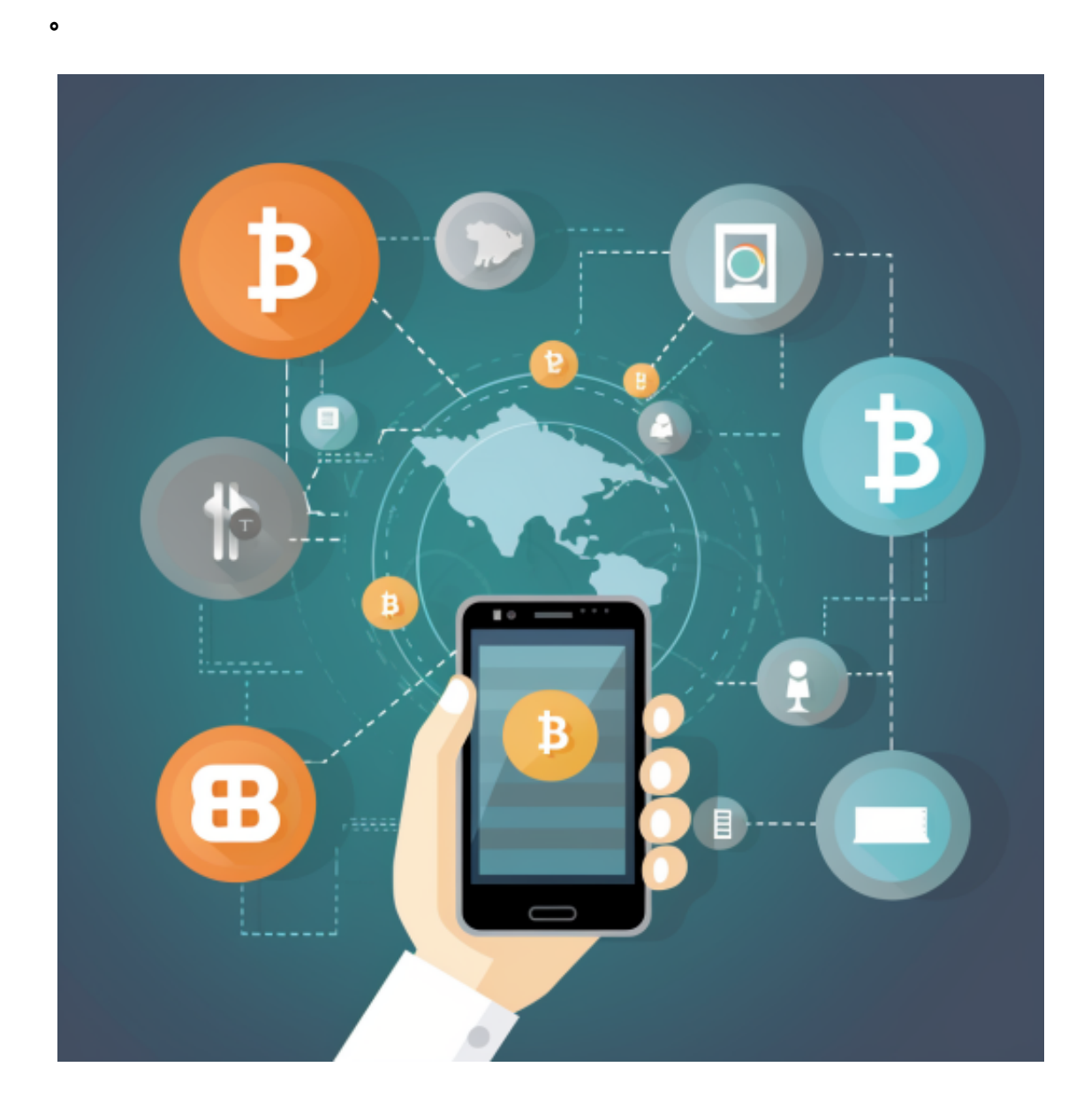

 3. 进行KYC验证:KYC验证是为了确保用户的身份和交易的合法性。在Bitget平台 上,点击个人中心,选择KYC验证,按照提示填写和提交相关信息。

4. 充值和购买BNB: 在Bitget平台上,点击充值按钮,选择合适的充值方式, 如 银行卡、支付宝等,按照提示完成充值操作。充值完成后,点击交易按钮,选择BN B对应的交易对, 输入购买数量和价格, 确认交易。

5. 安全保障和风险控制:在交易过程中, Bitget平台提供了多种安全保障措施, 如资金密码、双重验证等。同时,用户应该理性对待投资风险,根据自己的风险承 受能力进行投资。